### Unterprogramm - Was ist das?

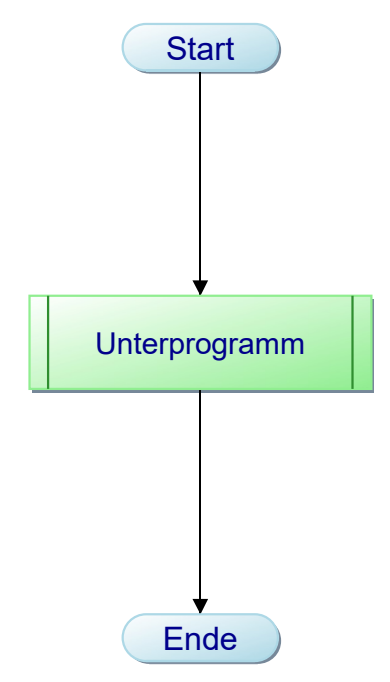

Ein Unterprogrammsymbol symbolisiert einen komplexen Vorgang, dessen Details nicht im aktuellen Diagramm, sondern in einem eigenen Unterdiagramm dargestellt werden.

Damit fungiert es wie ein Baustein, der in verschiedenen Diagrammen und sogar in seinem eigenen Diagramm eingebaut werden kann.

Programmierpraxis:

Diagramme stellen die Implementierung von Methoden (bzw. Funktionen oder Prozeduren) dar. Unterprogrammsymbole dagegen deren Aufruf.

Tipp: Klicken Sie auf das Unterprogrammsymbol ...

Projekt: Tutorial - Unterprogramme Ersteller: f.folkmann Diagramm: Unterprogramm - Was ist das? Erstellt: 14.01.07 Geändert: 27.04.20

## Unterprogramm

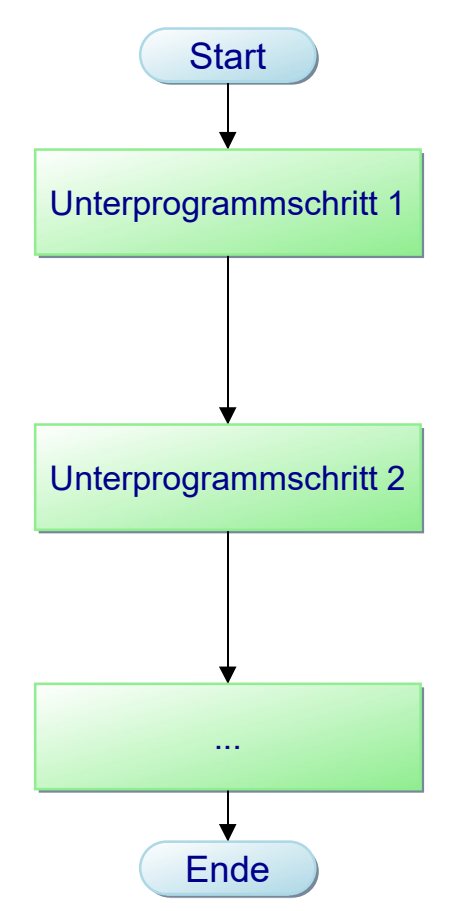

Hier finden die Programmschritte des Unterprogramms ihren Platz. Das Hauptprogramm 'kennt' diese nicht.

#### Tipp1:

Sie können mit der Maus eine Gruppe von Symbolen markieren und per Kontextmenü "Auswahl in Unterprogramm auslagern..." in ein Unterprogramm auslagern.

#### Tipp2:

Achten Sie auf die Baumdarstellung links: Oberdiagramm < Diagramm > Unterdiagramm.

> Projekt: Tutorial - Unterprogramme Ersteller: f.folkmann Diagramm: Unterprogramm Erstellt: 20.04.20 Geändert: 27.04.20

# Unterprogramme - Beispiel

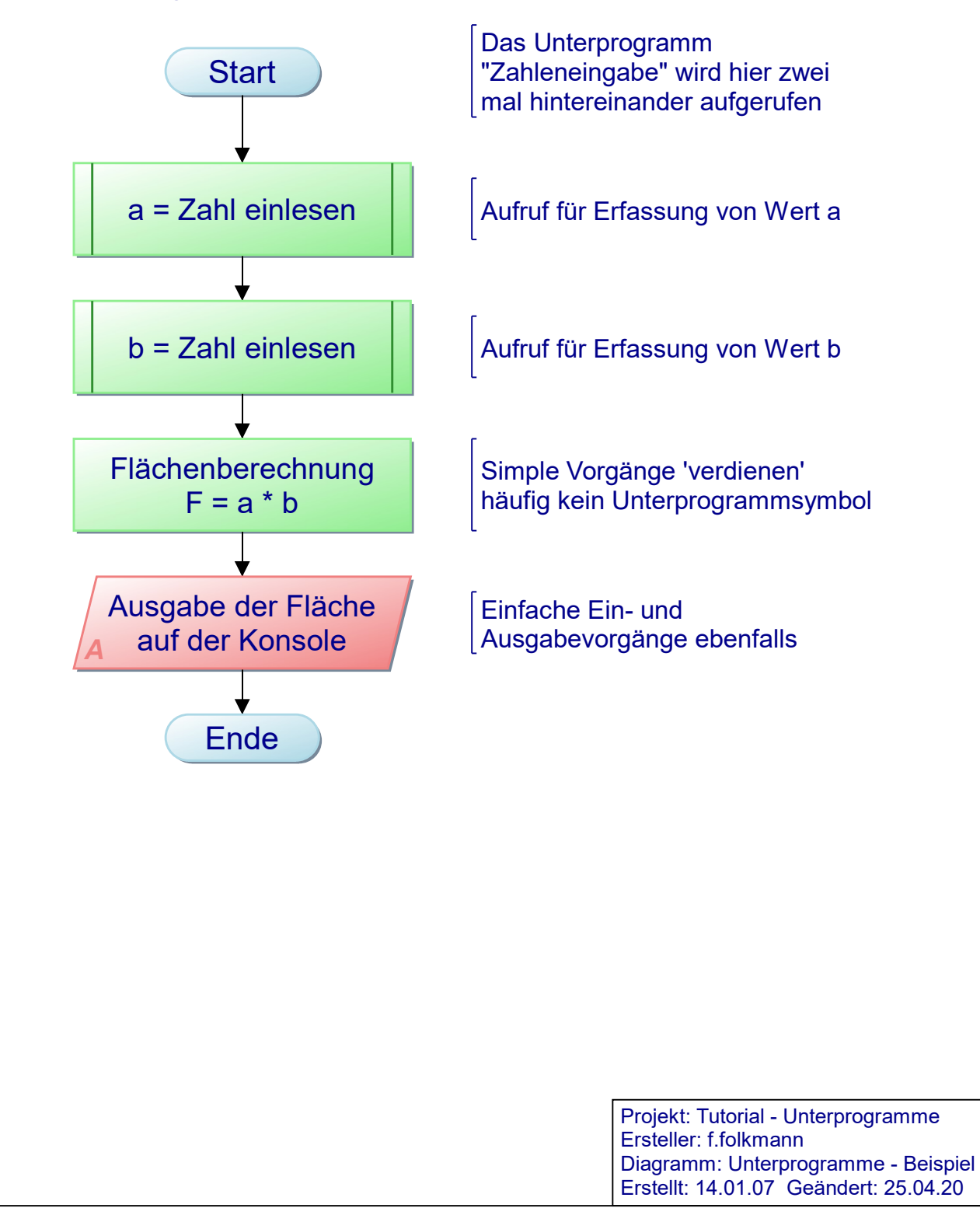

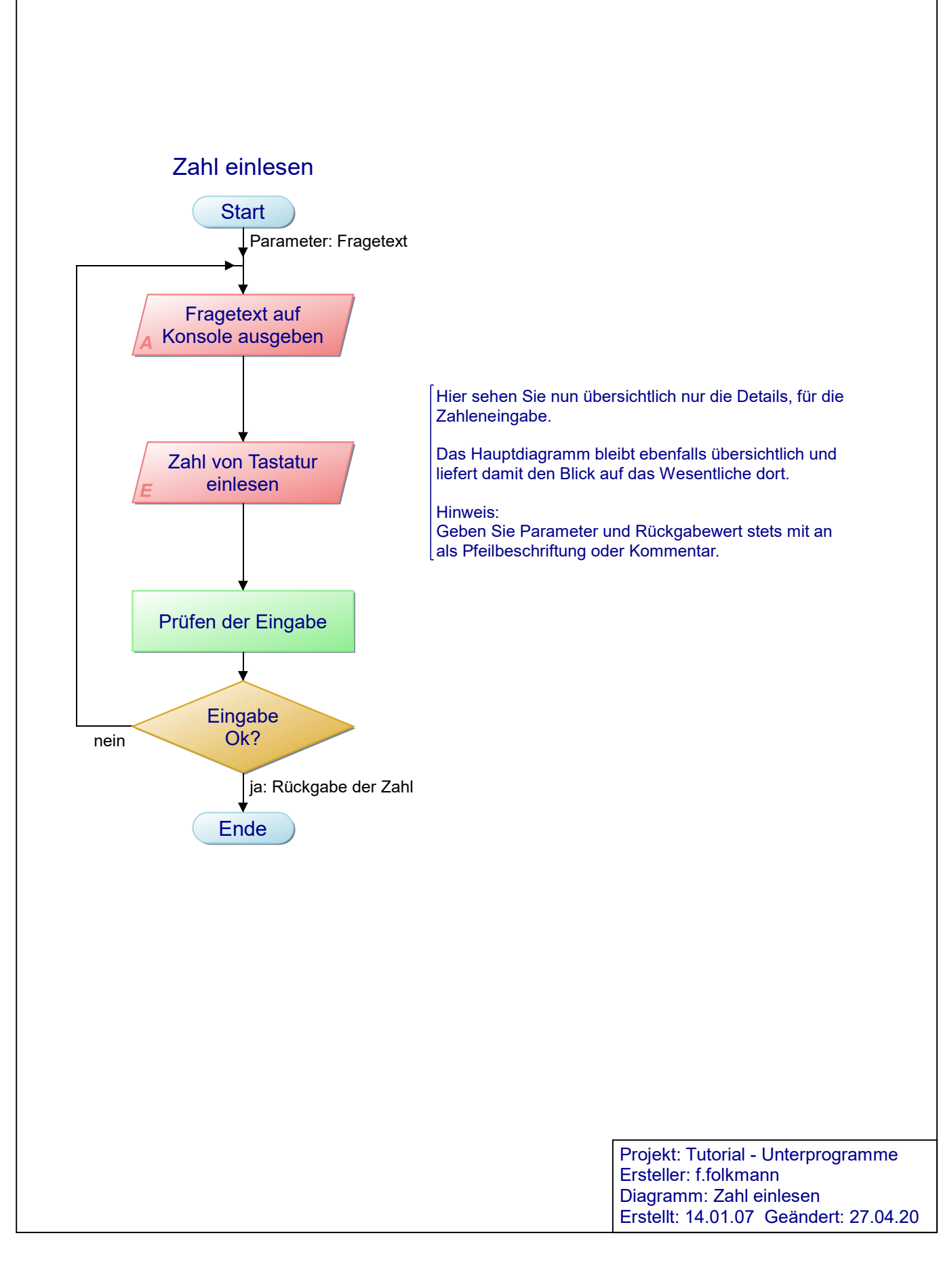

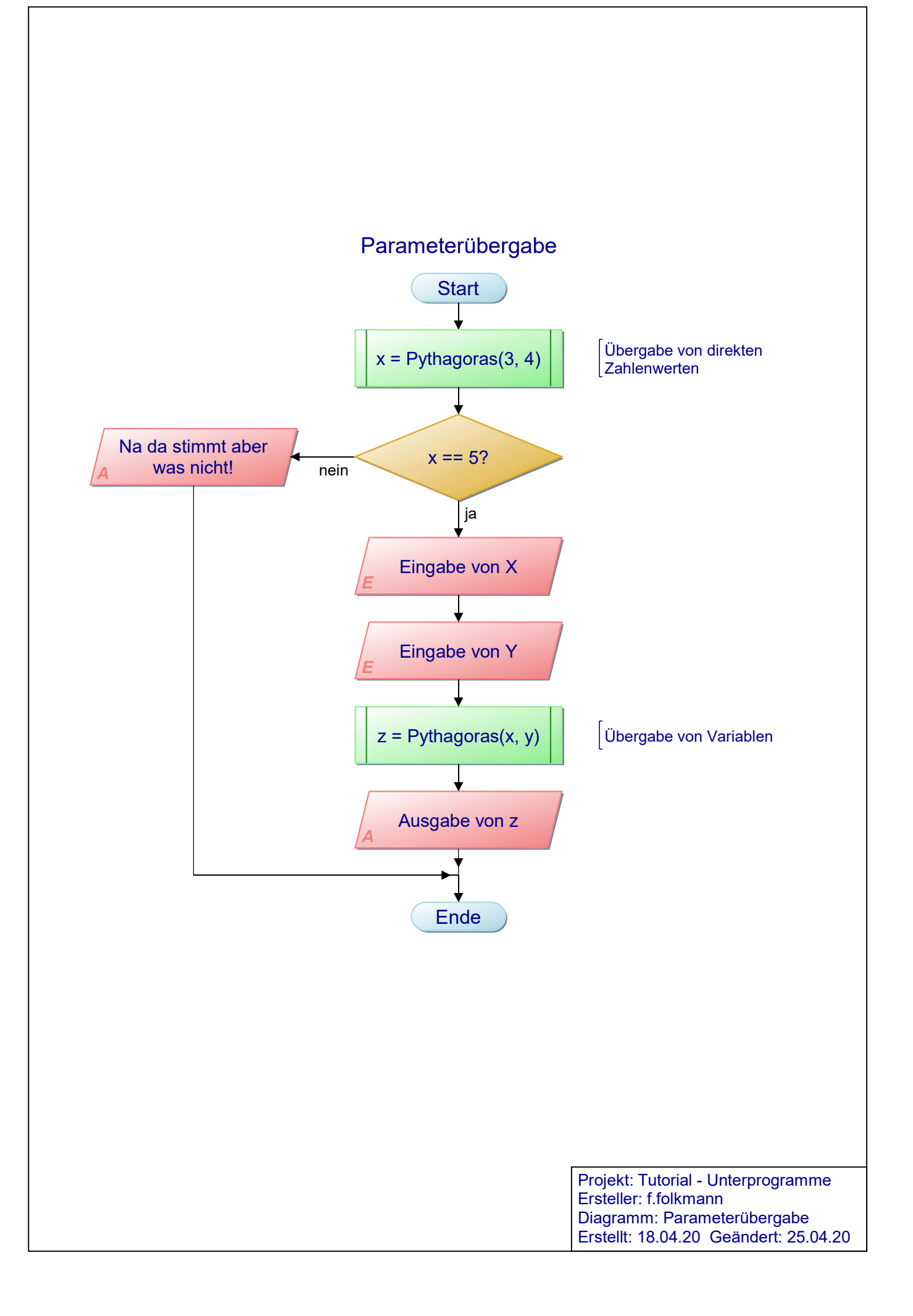

## int Pythagoras(int a, int b)

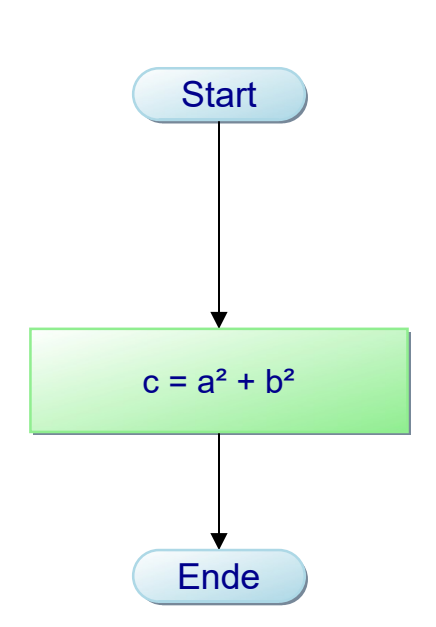

Beachte, dass die Parametervariablen (hier a, b) nur INNERHALB diese Diagramms bekannt sind.

Für den Aufruf können bzw. sollten andere Benennungen oder sogar direkte Zahlenwerte verwendet werden wie z.B. Pythagoras(3, 4).

Tipp: Unter Menü: Extras > Symbolszeichen können Sie Sonderzeichen beziehen (hier ²).

Die Variable c für das Ergebnis ermöglicht die Darstellung der Rückgabe Kommentar oder als Pfeilbeschriftung unten am 'Ende'-Symbol.

Rückgabe: c

Projekt: Tutorial - Unterprogramme Ersteller: f.folkmann Diagramm: int Pythagoras(int a, int b) Erstellt: 18.04.20 Geändert: 27.04.20

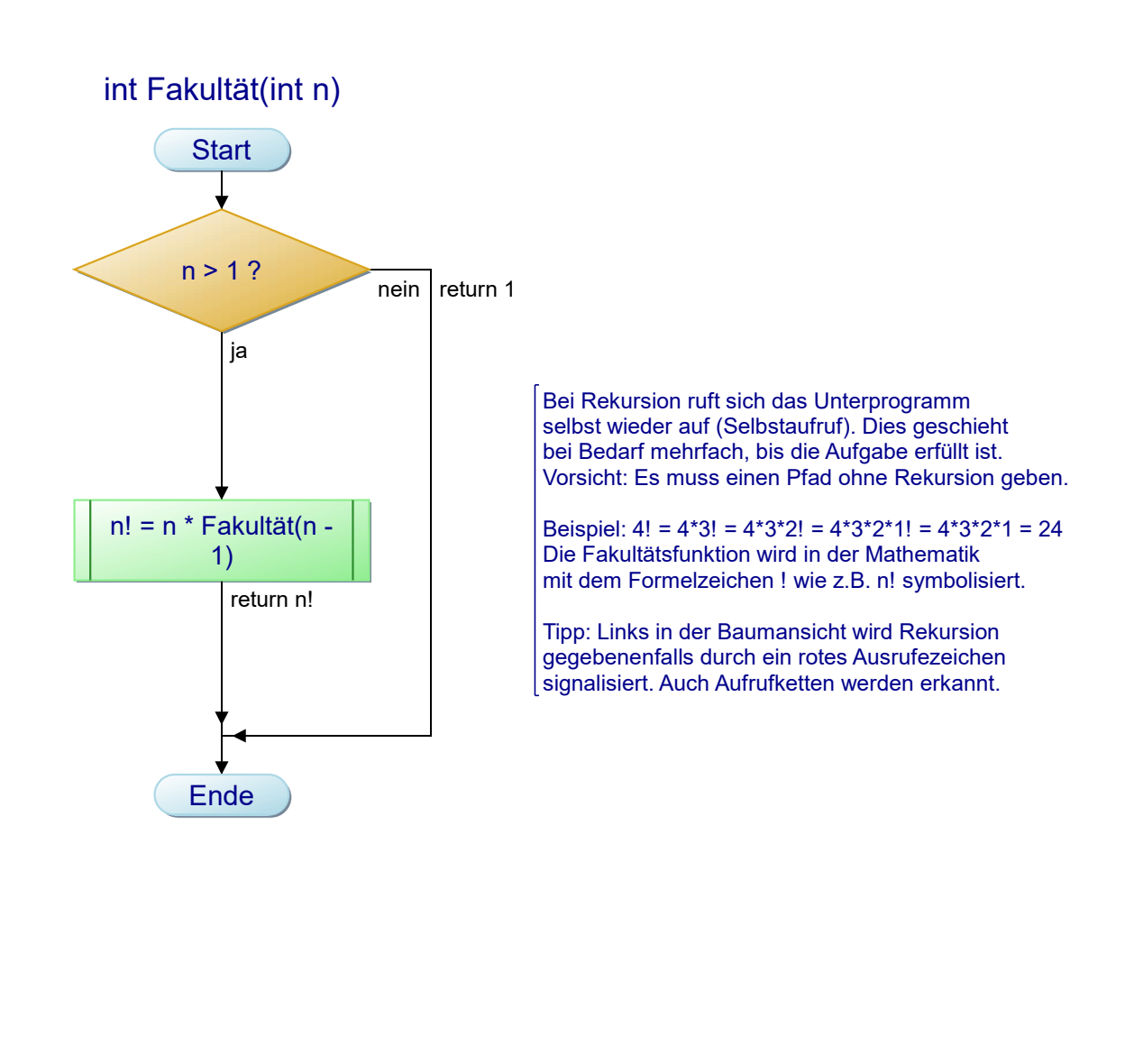

Projekt: Tutorial - Unterprogramme Ersteller: f.folkmann Diagramm: int Fakultät(int n) Erstellt: 27.04.20 Geändert: 27.04.20